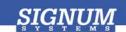

## Flasher-C2000

- Install Flasher-C2000 Insert the JTAGjet-C2000 CD into the drive. The Master Setup dialog box appears, providing access to the complete installation documentation. Select Flasher-C2000 for JTAGjet.
- 2 Install USB driver Plug the emulator into the USB port. If prompted by the Found New Hardware wizard, point to the SigUSB.inf file in the root of the CD. For details, see USB 2.0 Driver for JTAGjet and ADM51: Installation Instructions (jtagjet\_usb\_install.pdf).
- Start Flasher-C2000 Click the Windows Start button and select Flash2800Win or Flash2400Win from the Signum Systems Flasher-C2000 program group.
- **Uninstalling** You can uninstall Flasher-C2000 using *Add or Remove Programs* in Windows Control Panel (or equivalent). ■